# **ZOOM / Colibri Basic**

O Colibri *Basic* é a versão gratuita do Colibri, que tem funções mais limitadas em comparação com a versão *Pro (Profissional)*, como é exemplo a duração limitada a 40 minutos das reuniões.

As Universidades dispõem de contas *Pro* através de um serviço oferecido pela FCCN. No entanto, quando aumenta o número de reuniões com esta ferramenta, nem sempre existem este tipo de contas disponíveis para todos os utilizadores. Quando não existem contas *Pro* disponíveis (porque outros utilizadores acederam primeiro ao serviço Colibri), é apenas possível realizar sessões *basic*.

Quando está a agendar uma reunião, se não tiver disponível uma conta Pro, será informado que a sua reunião terá a duração máxima de 40 minutos:

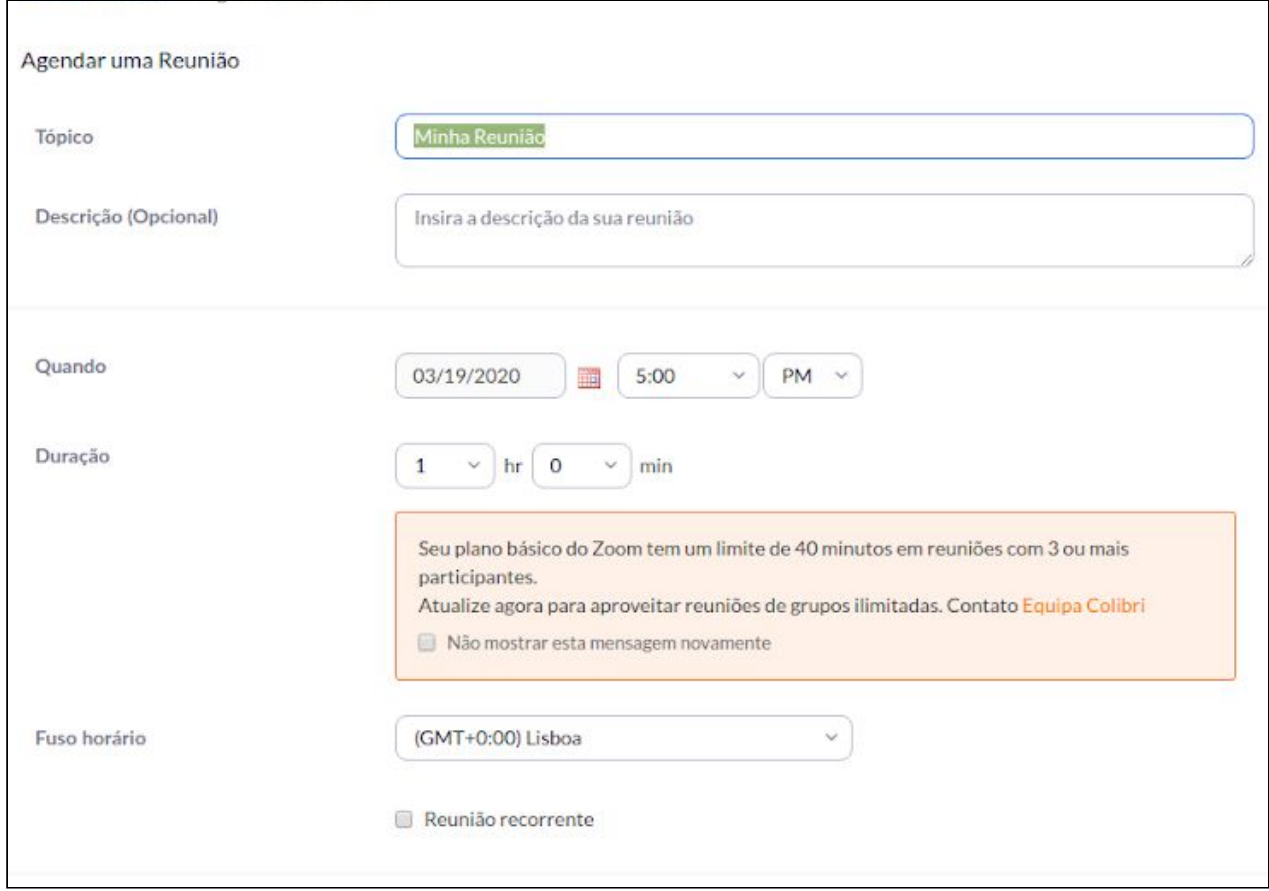

A forma de prolongar este tempo é reiniciar a mesma, findo cada período de 40 minutos.

# **Como proceder?**

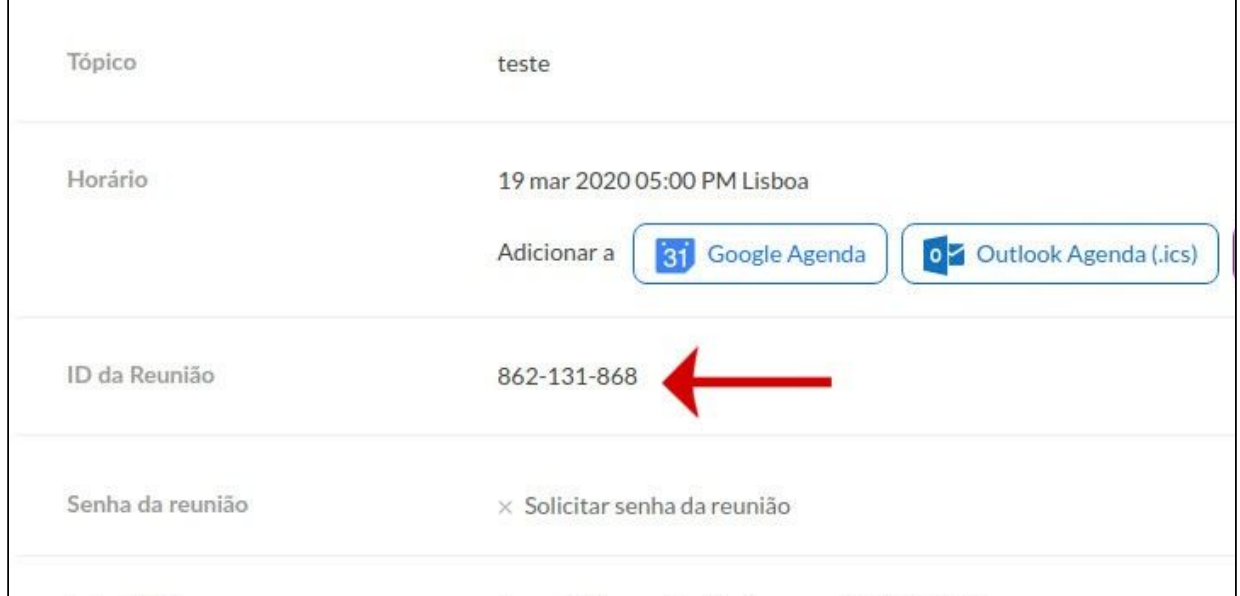

### **1. Registar o ID da reunião apresentado no agendamento:**

# **2. Final da reunião**

Quando a sessão estiver perto do final, o moderador verá um relógio decrescente, indicando o final da sessão

O professor pode:

- informar os alunos de que acontecerá um intervalo e que devem re-ingressar na reunião (relembrar o ID da mesma)
- terminar a sessão ou aguardar que ela chegue ao final do tempo
- (posteriormente, re-ingressar na reunião fornecendo o seu ID)

#### **3. Re-ingressar na reunião**

- clicar no botão join meeting:

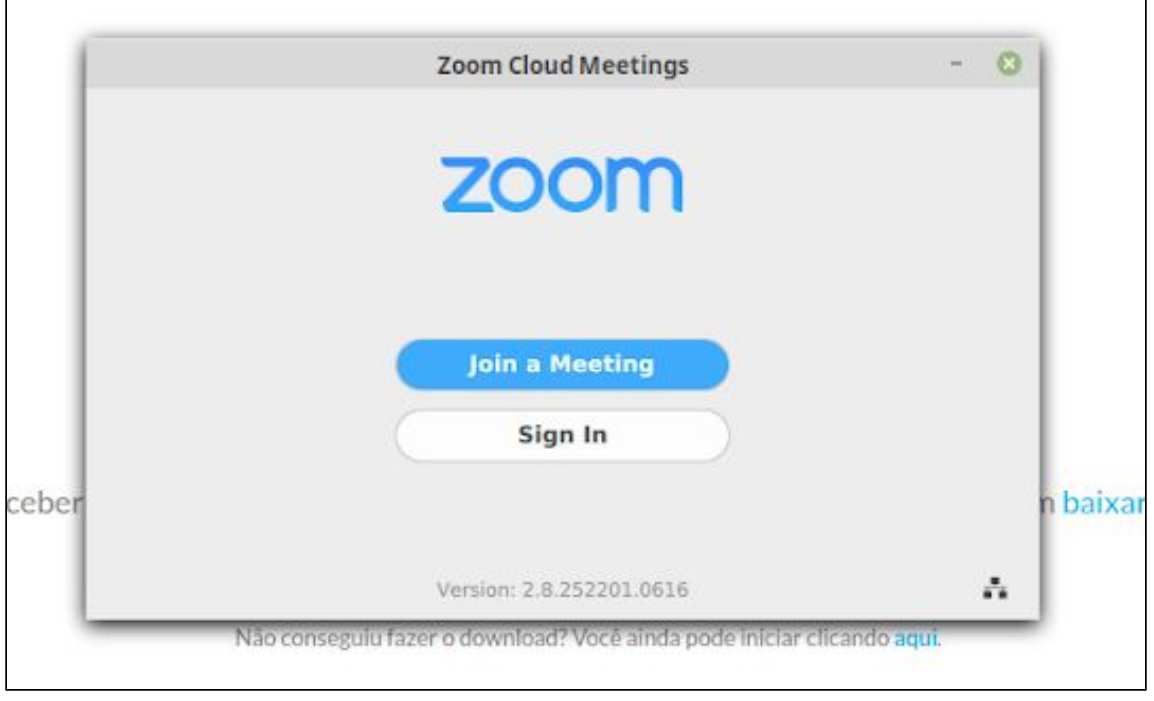

**- Inserir o ID e retomar a reunião:**

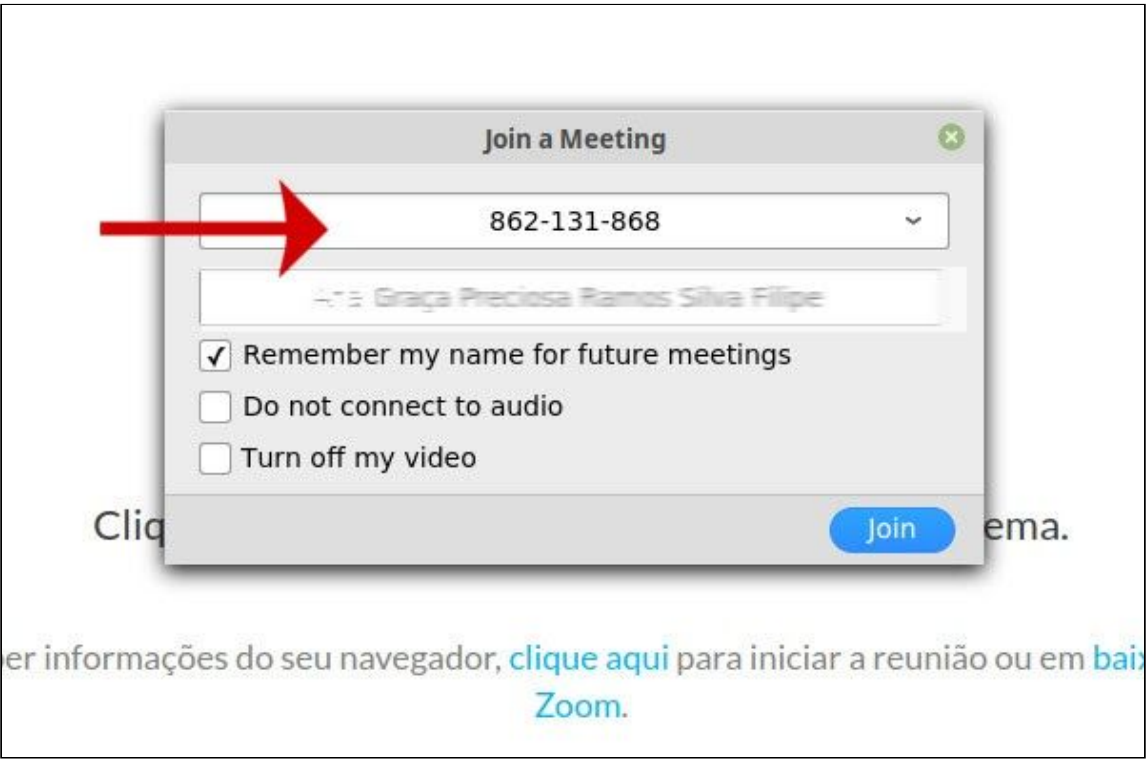